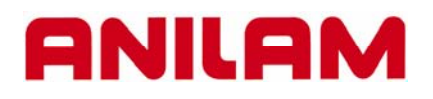

# **3300M CNC Control Training Guide**

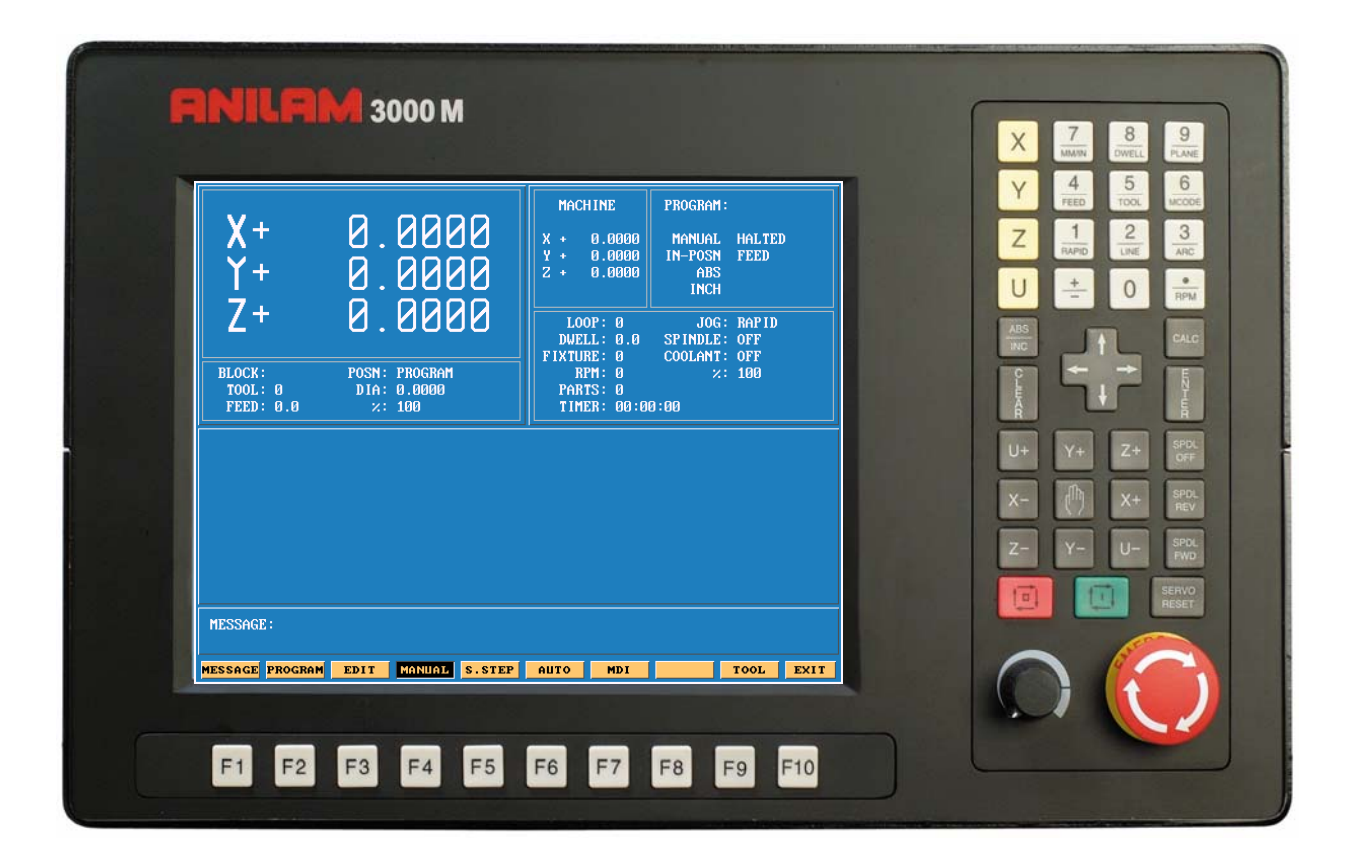

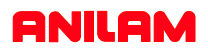

## **Turning the Control ON**

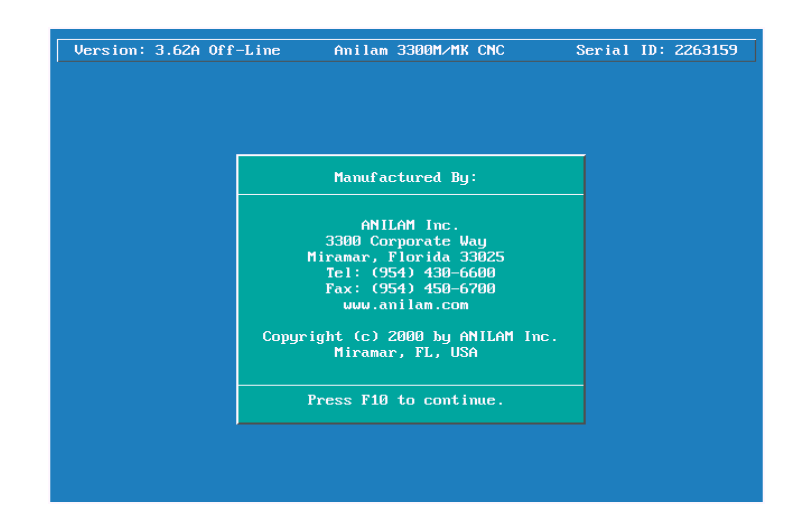

After the control has been turned ON press F10  $\vert$  F10 to continue.

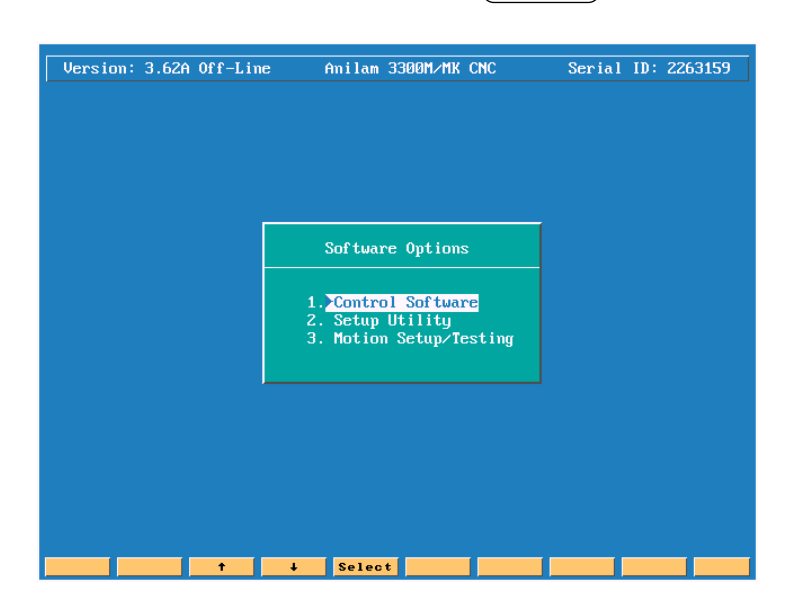

**F10**

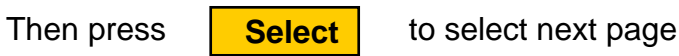

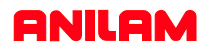

## **Main Areas of the Display**

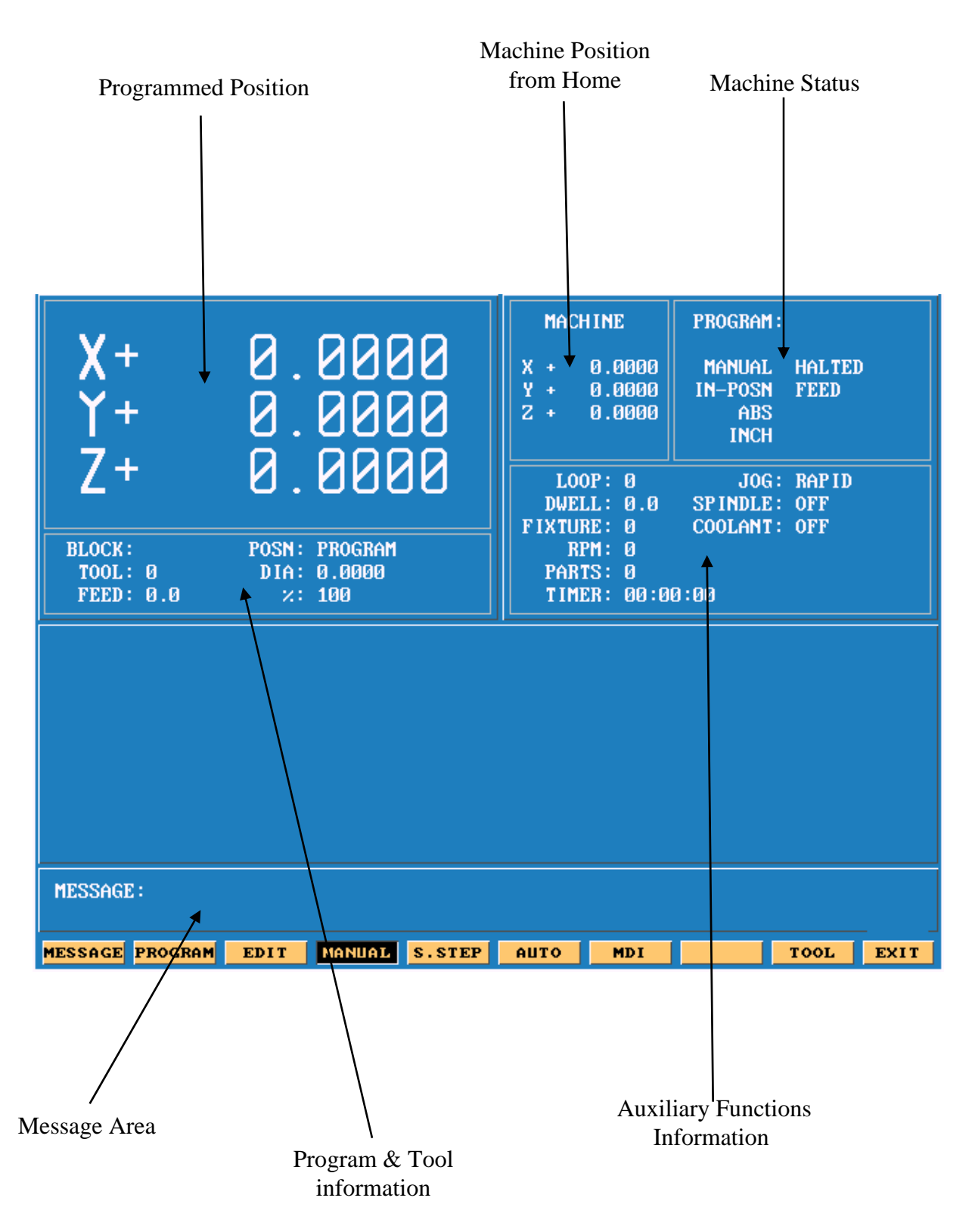

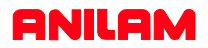

## **Areas of Main Screen**

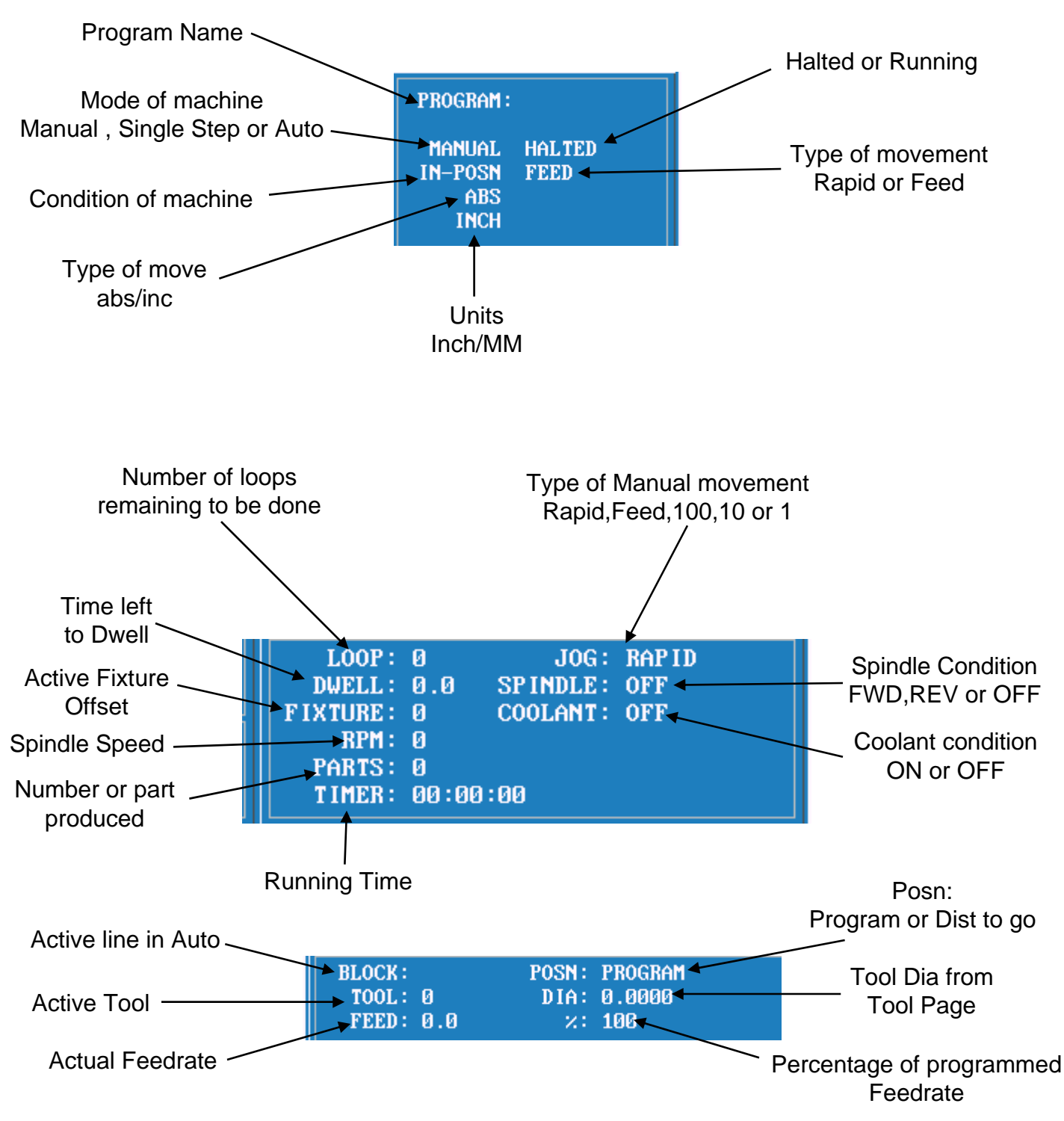

# **Keyboard**

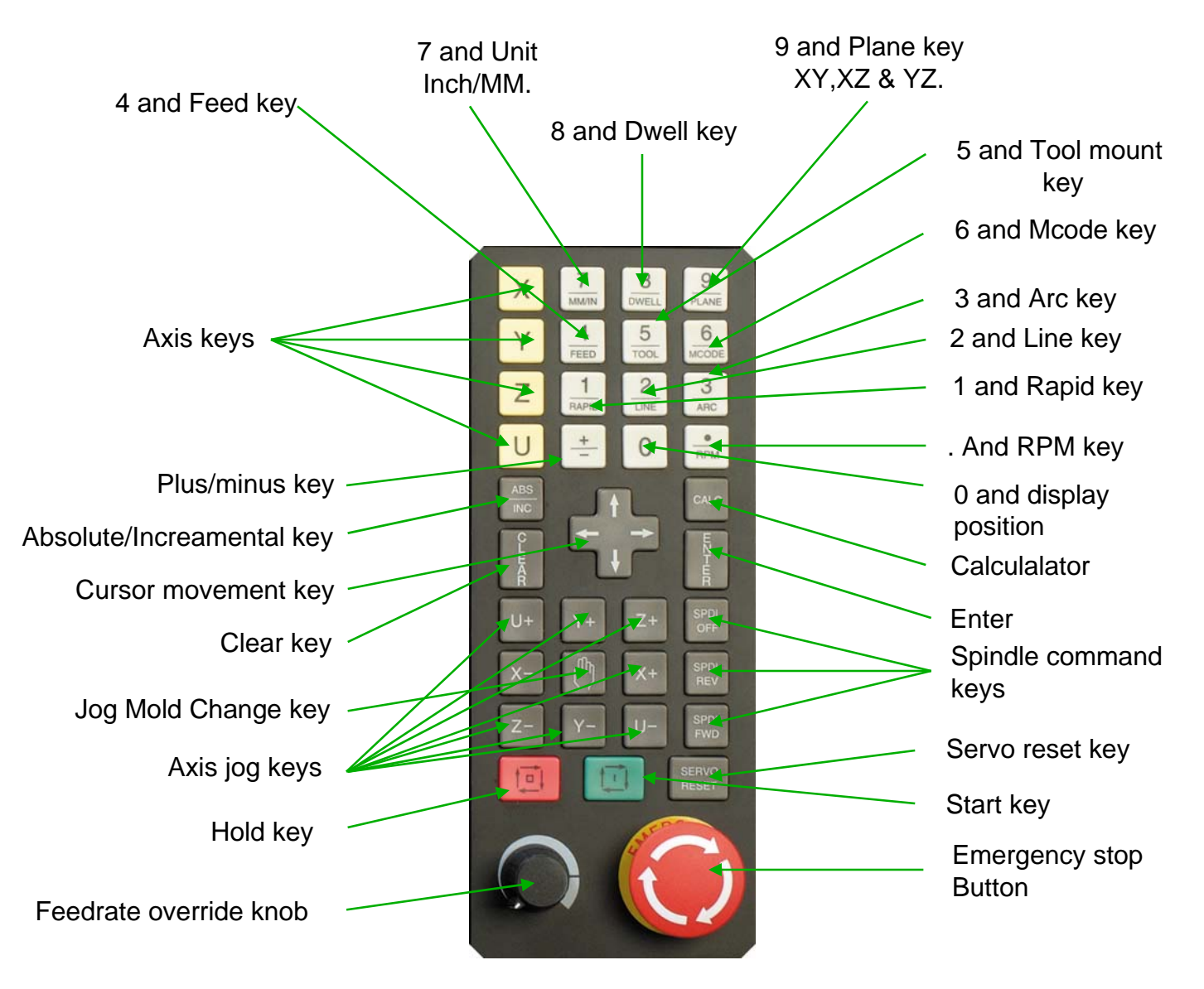

All the number key and the decimal point have duel functions as show above.

Along with the above we have "Hot Keys"

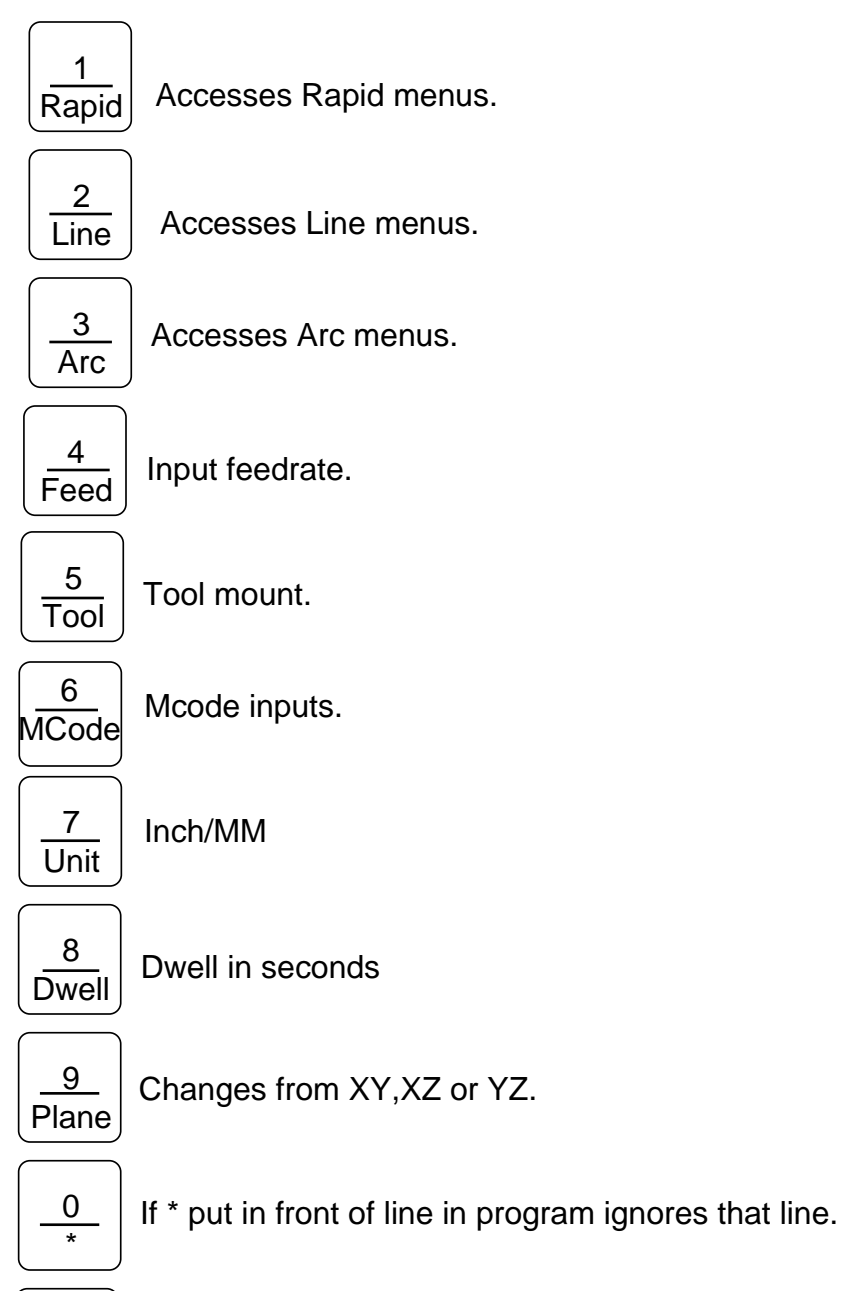

 $\bullet$ RPM

Input for spindle speed if available.

### **Function Keys**

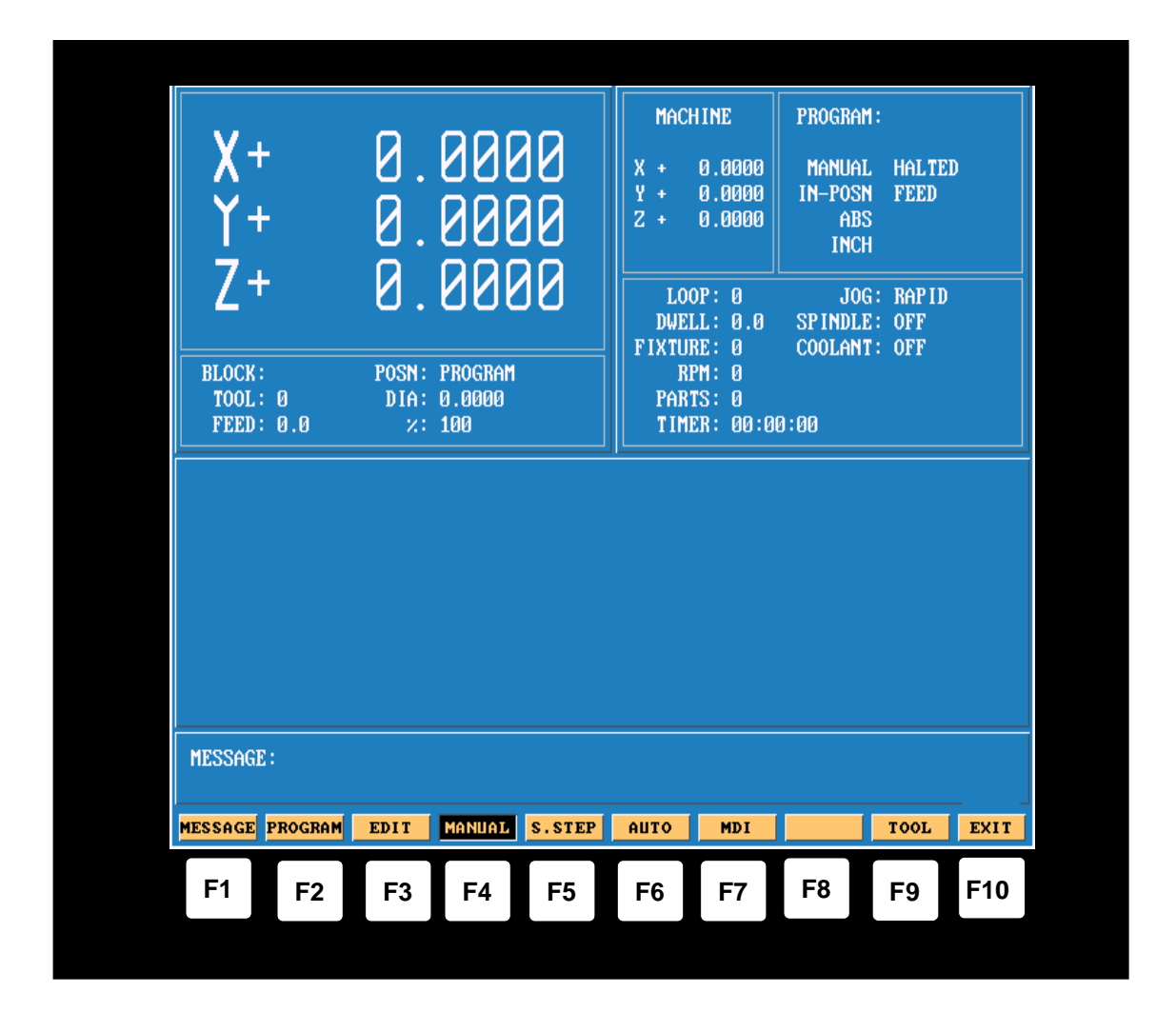

The Function (or F keys) activate the Mode shown directly above on the Display screen. The meaning of F keys change, depending upon what Mode of operation is selected.

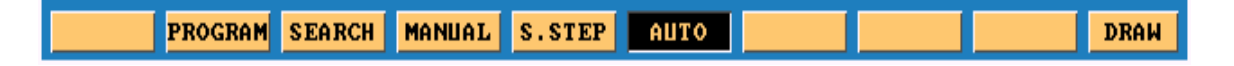

An example of how F keys is shown above,this is how it would change when going from Manual to in Single Step or Auto.

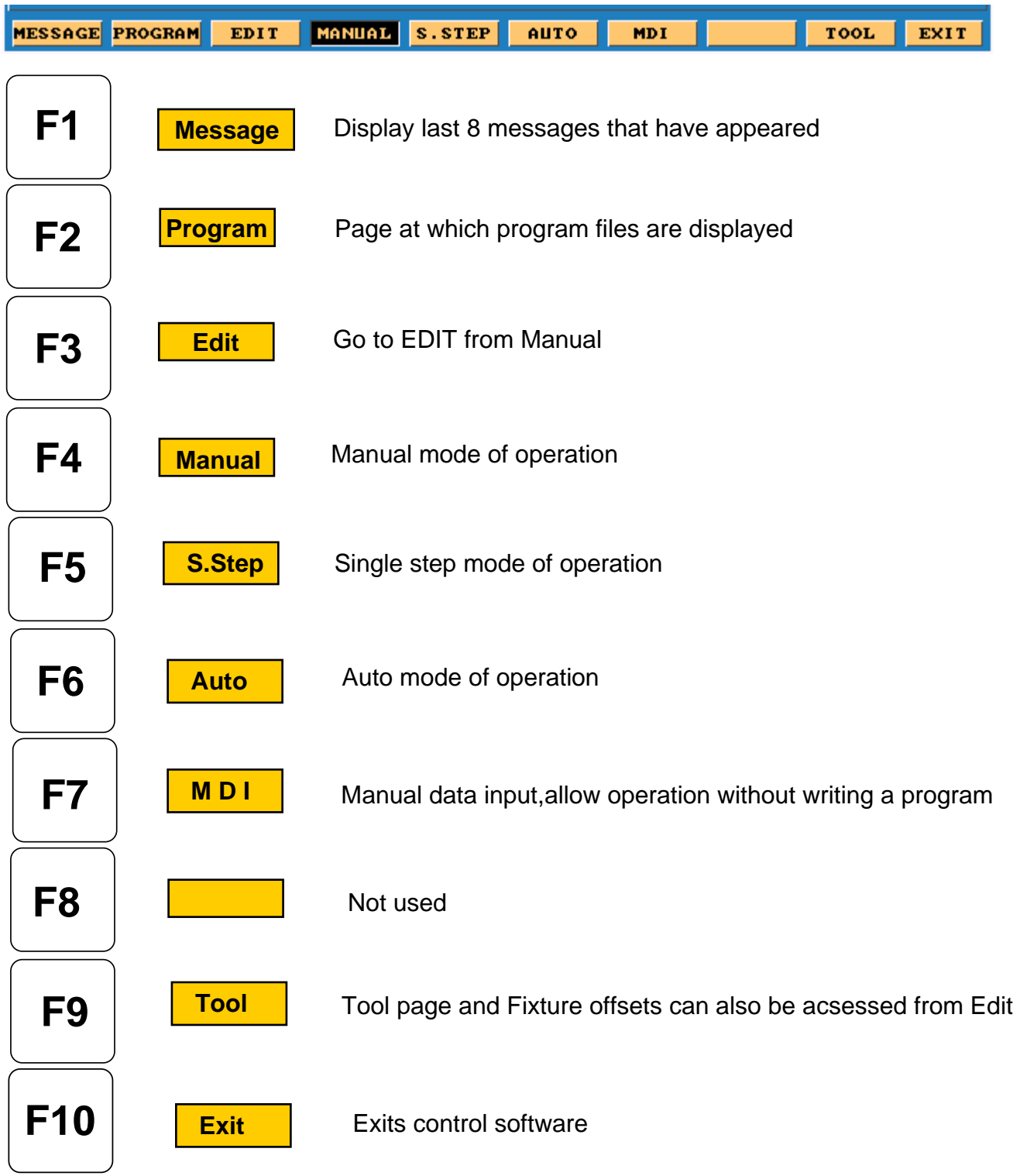

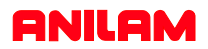

### **F1 Message Page**

To enter message page press **F1 Message** 

This is how the messages will appear on the screen . When control is turned off the messages will be erased.

This is useful to tech's when trouble shooting problems on the control

Illegal program name! Illegal program name! Illegal program name! Press START to execute or MANUAL to Cancel. WARNING IBlock 351: Circle adjusted beyond maximum adjustment!

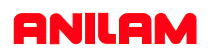

## **Program Page**

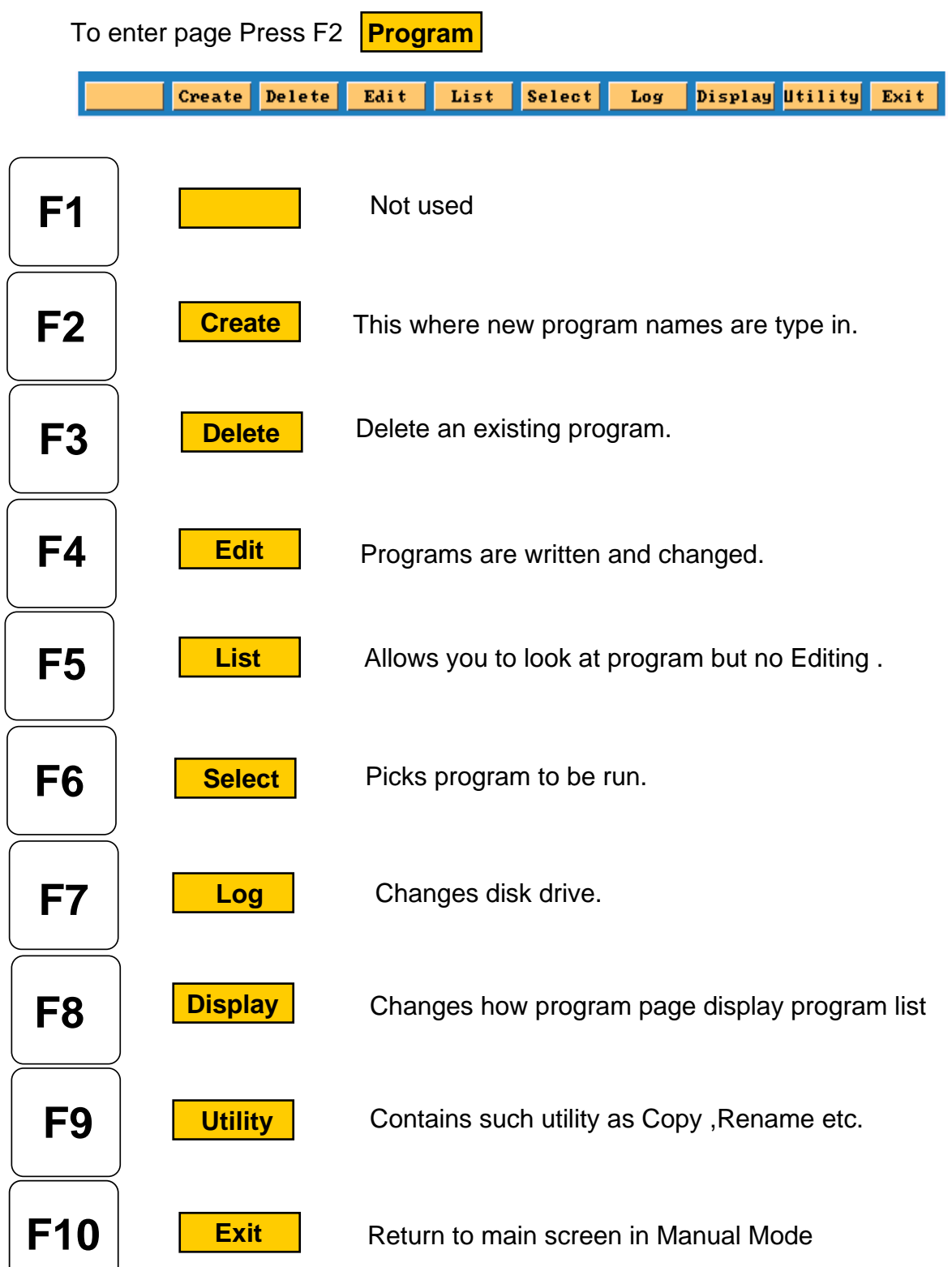

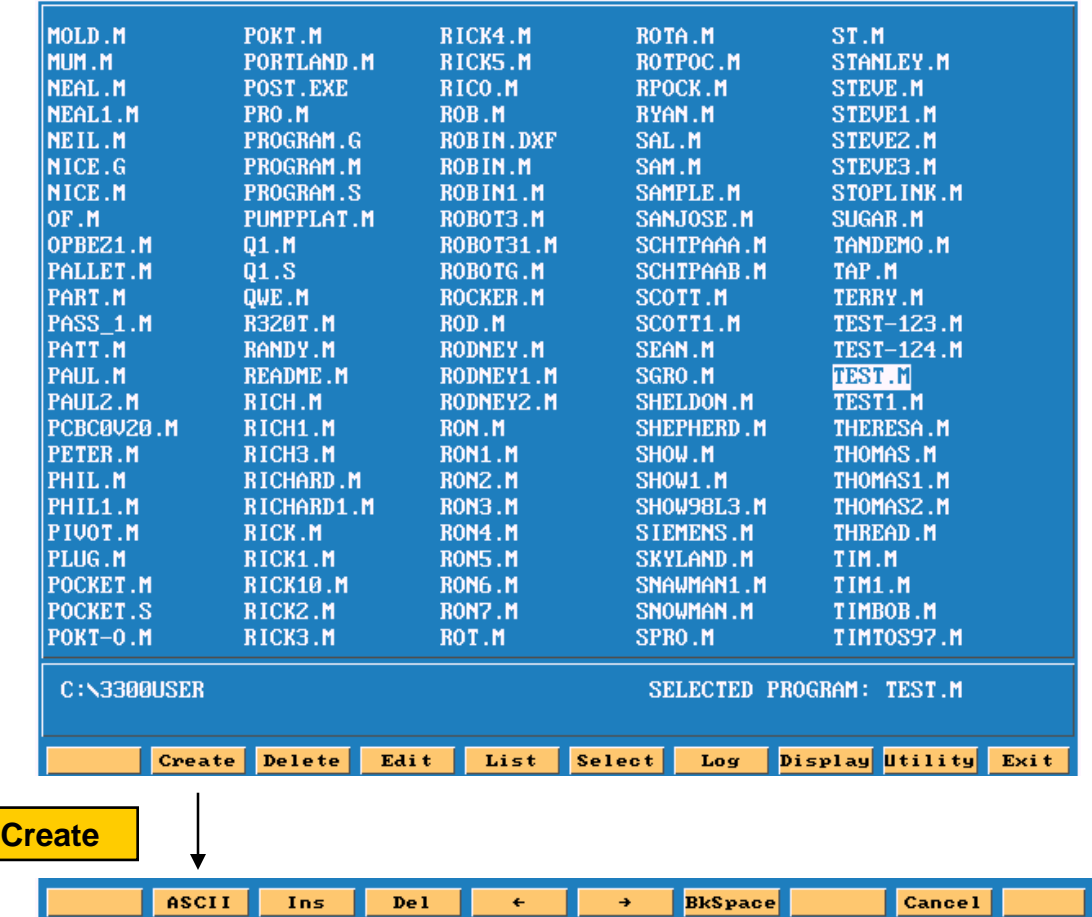

again and press enter, this will put program into the list of programs with .M extension and Using the arrow keys pick the letters then press the enter key.When complete press ASCII When ASCII is pressed, this how the soft keys will look and a table will appear as show below highlight will be on program that was just created.

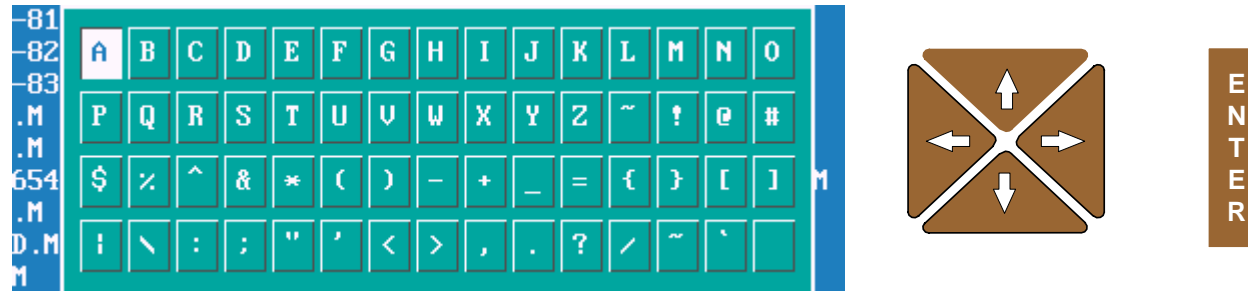

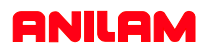

## **Edit**

When **Edit** is press, the screen appear as shown below.

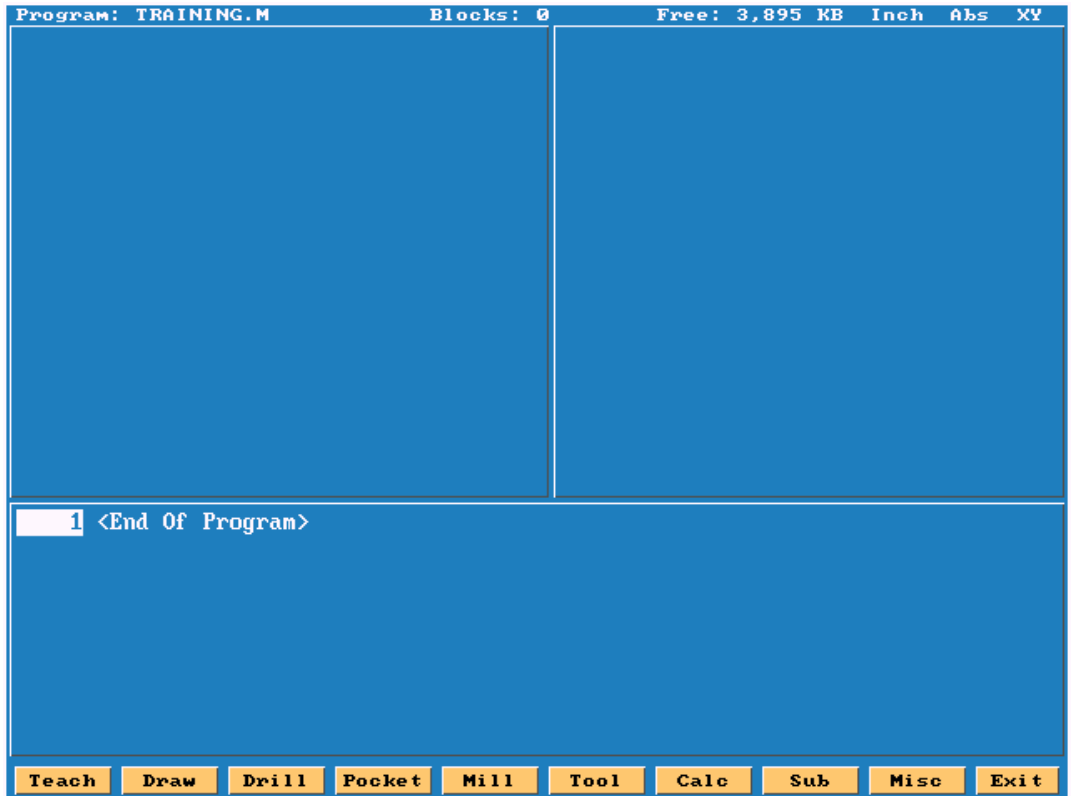

Pressing **List** allows user to look you to look at program only.

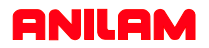

### **Select**

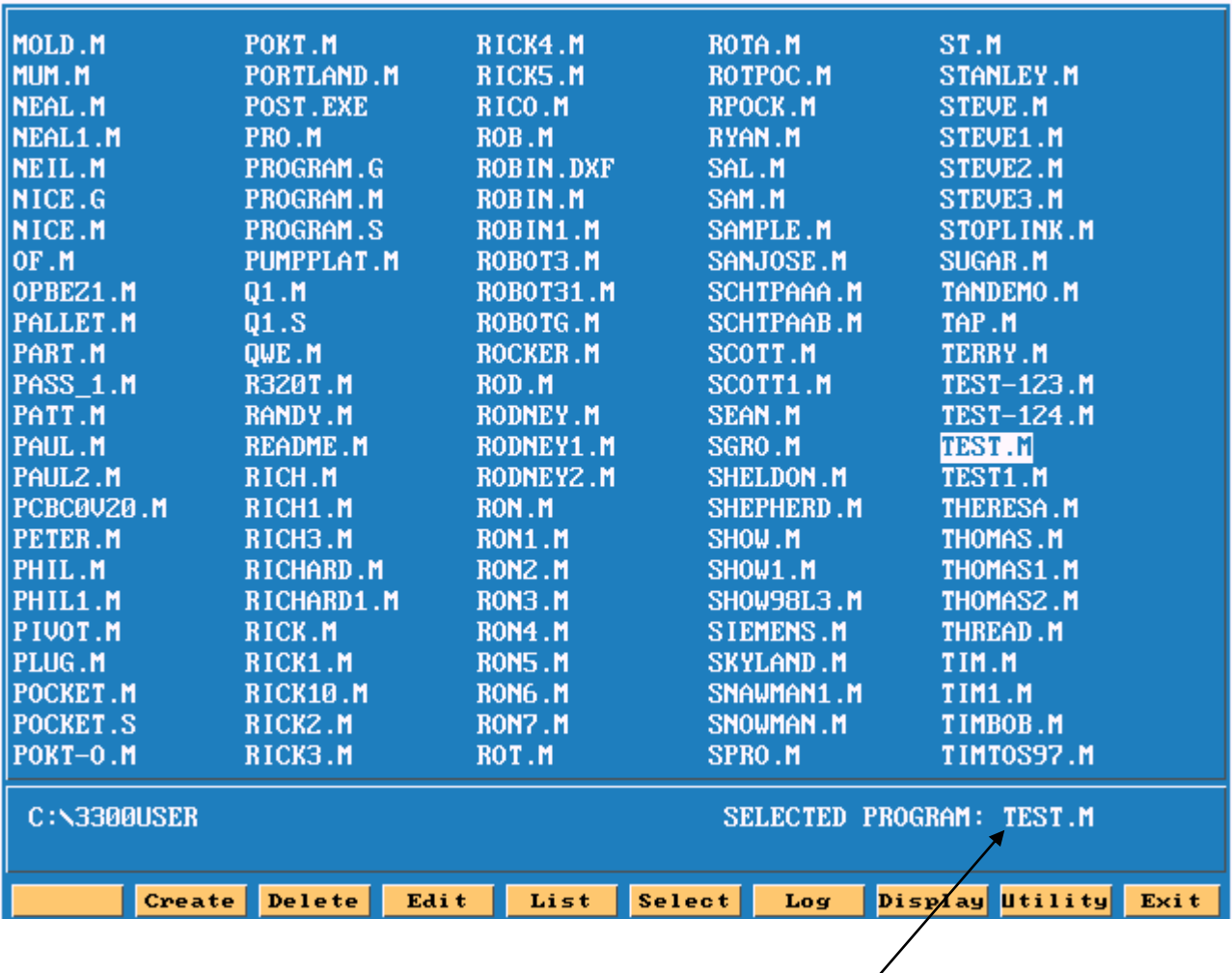

Program that is highlighted and then selected will shows up in this area. A program may be edited without being selected , but not run in Single step or auto.

 $\overline{\phantom{a}}$ 

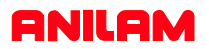

### **Display**

| <b>054FIN.M</b>                                | ARIEL.M                           | DALE.M          | DELTA.M                    | FIL.M                |  |  |  |  |
|------------------------------------------------|-----------------------------------|-----------------|----------------------------|----------------------|--|--|--|--|
| 054 CH <sup>-1</sup> .M                        | <b>BACKPUT.M</b>                  | DALE1.M         | DELTA1.M                   | FIX.M                |  |  |  |  |
| 123.M                                          | <b>BANTUM.M</b>                   | DALEZ.M         | DELTAZ.M                   | <b>FORGE.M</b>       |  |  |  |  |
| 221061A.M                                      | <b>BARNES.M</b>                   | DAN.M           | DENIS.M                    | FP.M                 |  |  |  |  |
| 22PRGM1.M                                      | <b>BEN.M</b>                      | <b>DAN1.M</b>   | DIM.M                      | <b>FRANK.M</b>       |  |  |  |  |
| 2PRGM1.M                                       | <b>BERN.M</b>                     | DANIEL.M        | DON.M                      | FRANK1.M             |  |  |  |  |
| 321. M                                         | <b>BILL.M</b>                     | DAREN.M         | DOUG.M                     | FRED.M               |  |  |  |  |
| <b>BBANCET.M</b>                               | <b>BOB.M</b>                      | DAREN1.M        | DOUG1.M                    | FRED1.M              |  |  |  |  |
| $442 - B$ . M                                  | <b>BRIAN.M</b>                    | DARREL.M        | DOUG2.M                    | FRED <sub>2</sub> .M |  |  |  |  |
| 442-81.M                                       | <b>BUTISL.M</b>                   | DARRELL.M       | DOUN ING.M                 | FTR.M                |  |  |  |  |
| $442 - 82. M$                                  | <b>CHEUSHOW.M</b>                 | DARRELL1.M      | EARNST.M                   | <b>FX303.M</b>       |  |  |  |  |
| $442 - 83$ . M                                 | CHIP.M                            | DAVE.M          | ED.M                       | GARY.M               |  |  |  |  |
| 456.M                                          | CHRIS.M                           | DAVE1.M         | EDZ.M                      | <b>GENE.M</b>        |  |  |  |  |
| 543. M                                         | <b>CHUCK.M</b>                    | <b>DAUE10.M</b> | <b>ED3.M</b>               | <b>GEORGE.M</b>      |  |  |  |  |
| 789654.M                                       | CHUCK1.M                          | DAVE11.M        | <b>ED4.M</b>               | <b>GEORGE1.M</b>     |  |  |  |  |
| 963. M                                         | CHUCK <sub>Z</sub> .M             | DAVEZ.M         | EDDIE.M                    | <b>GEORGEZ.M</b>     |  |  |  |  |
| ABCD.M                                         | CIR.M                             | DAVES.M         | ELBOW.M                    | <b>GEORGE3.M</b>     |  |  |  |  |
| <b>ACCURACY.M</b>                              | <b>CIRPOCK.M</b>                  | DAVE6.M         | ELL.M                      | <b>GEROTECH.M</b>    |  |  |  |  |
| AT. M                                          | <b>CONCORD.M</b>                  | DAVEZ.M         | <b>ERU.M</b>               | GLORIA.M             |  |  |  |  |
| ALAN.M                                         | CP.M                              | DAVE8.M         | ERU1.M                     | GLORIA1.M            |  |  |  |  |
| AMT.M                                          | CPU1.M                            | DAVES.M         | EXAM7.M                    | GOOFY.M              |  |  |  |  |
| <b>AMT2.M</b>                                  | CRAIG.M                           | DAVIS.M         | FACE.M                     | <b>GORDON.M</b>      |  |  |  |  |
| ANTLAM.M                                       | CRP.M                             | DD150CV.M       | FCP.M                      | <b>GREG.M</b>        |  |  |  |  |
| APM42.M                                        | <b>CURT.M</b>                     | DEAN.M          | <b>FEATHER.M</b>           | GREG1.M              |  |  |  |  |
| <b>C:\3300USER</b><br><b>SELECTED PROGRAM:</b> |                                   |                 |                            |                      |  |  |  |  |
|                                                |                                   |                 |                            |                      |  |  |  |  |
|                                                | Delete  <br>Edit<br><b>Create</b> | List            | Select <sup>1</sup><br>Log | Display Utility Exit |  |  |  |  |

Normal screen only show .m files

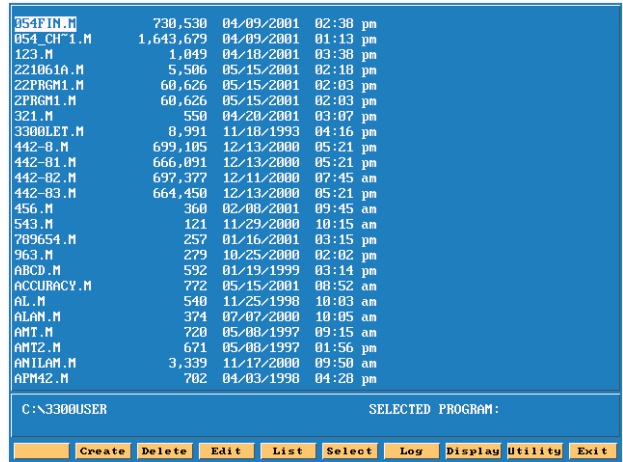

Show all in program files but show size of page program,date and time written

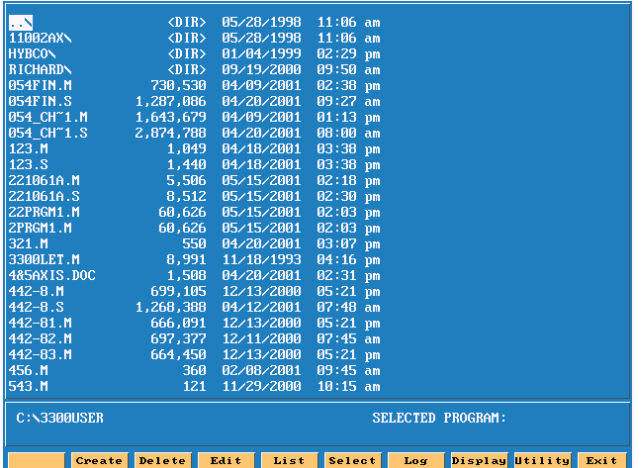

Show only .m files but show size of program, date and time written

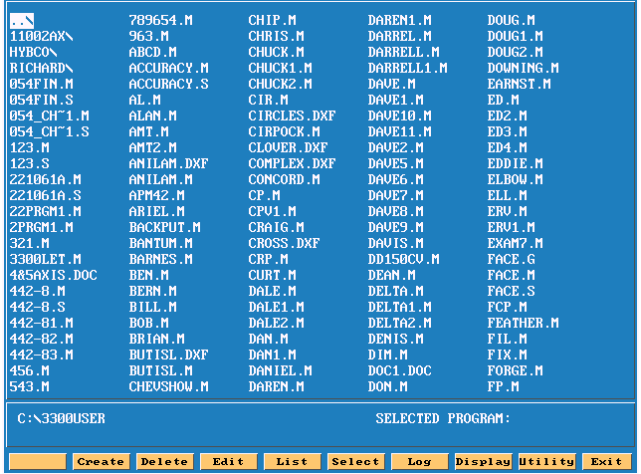

Press display one time it will change to display all files in directory

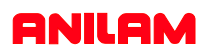

# **F keys there different functions.**

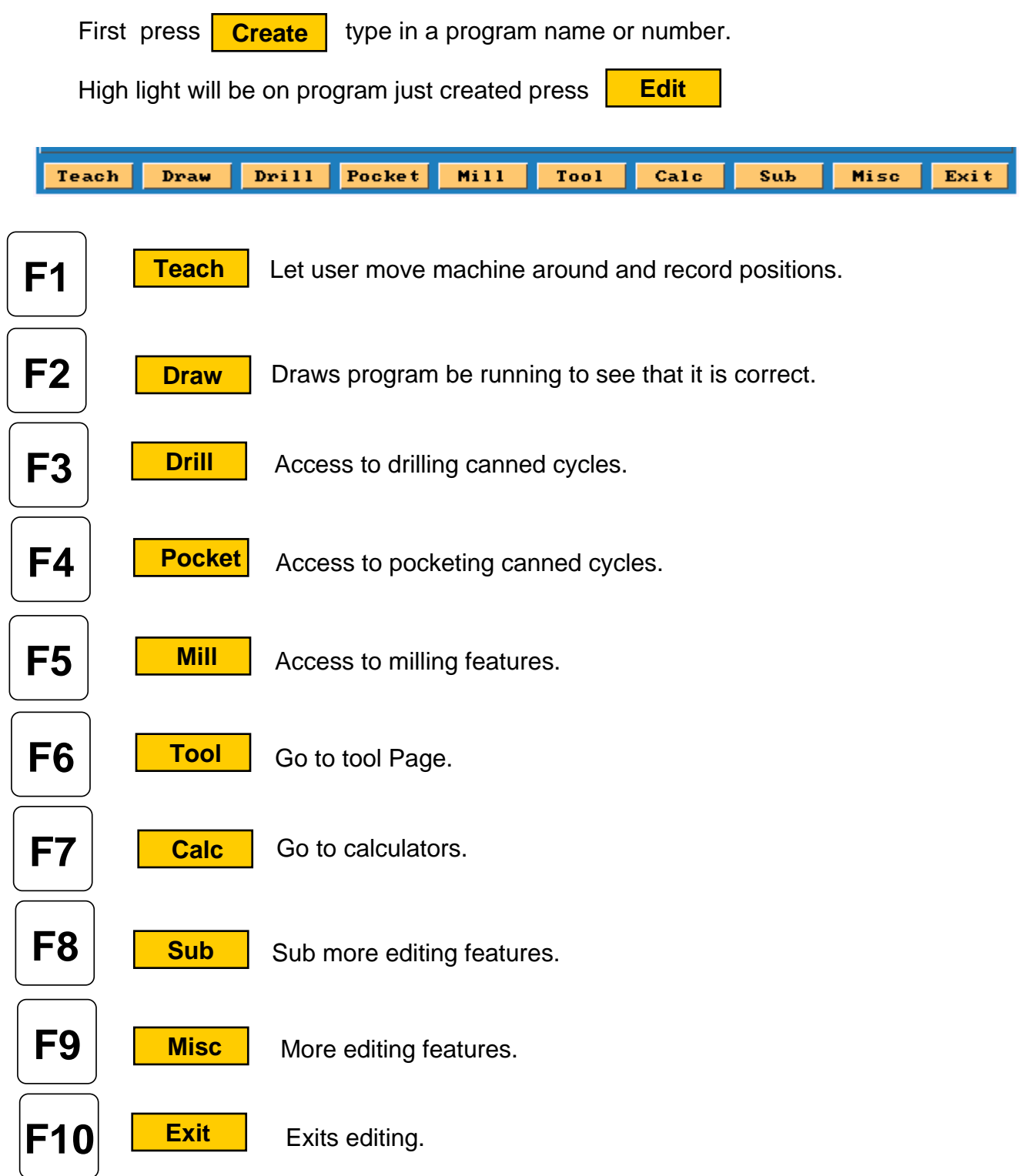

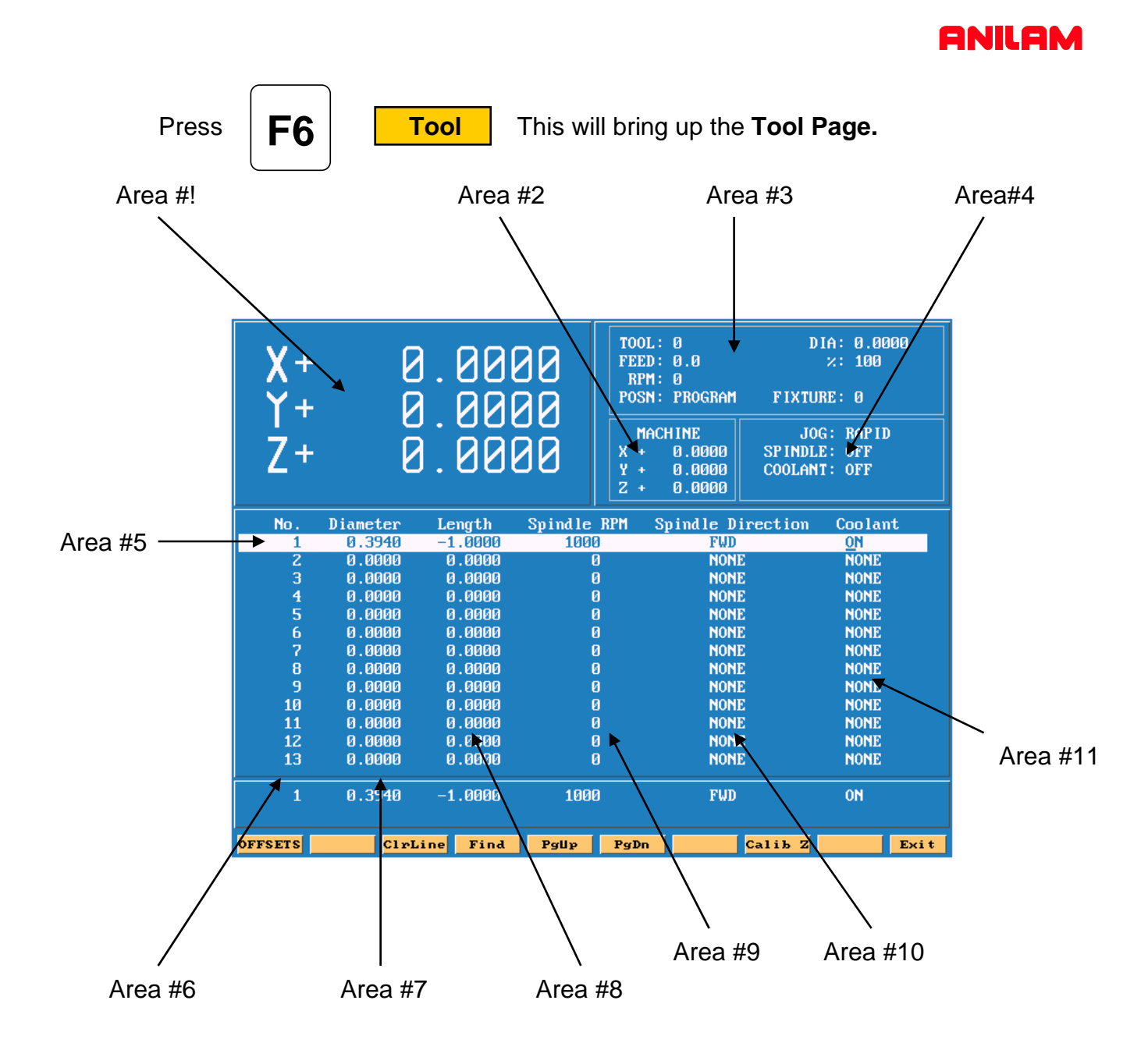

- **Area #1** Machine position relative to part Zero.
- **Area #2** Machine position relative to machine zero.
- **Area #3** Tool information , Feed , RPM and Fixture offset.
- **Area #4** Jog , spindle and Coolant condition.
- **Area #5** Active line.
- **Area #6** Tool number.
- **Area #7** Tool diameter.
- **Area #8** Tool length offset.
- **Area #9**. RPM's only input if M-Functions or an inverter is installed.
- **Area #10** Spindle forward or reverse same conditions as above apply.
- **Area #11** Coolant on or off must have M-Functions.

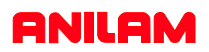

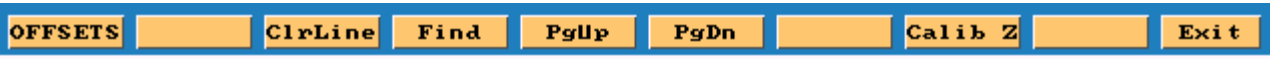

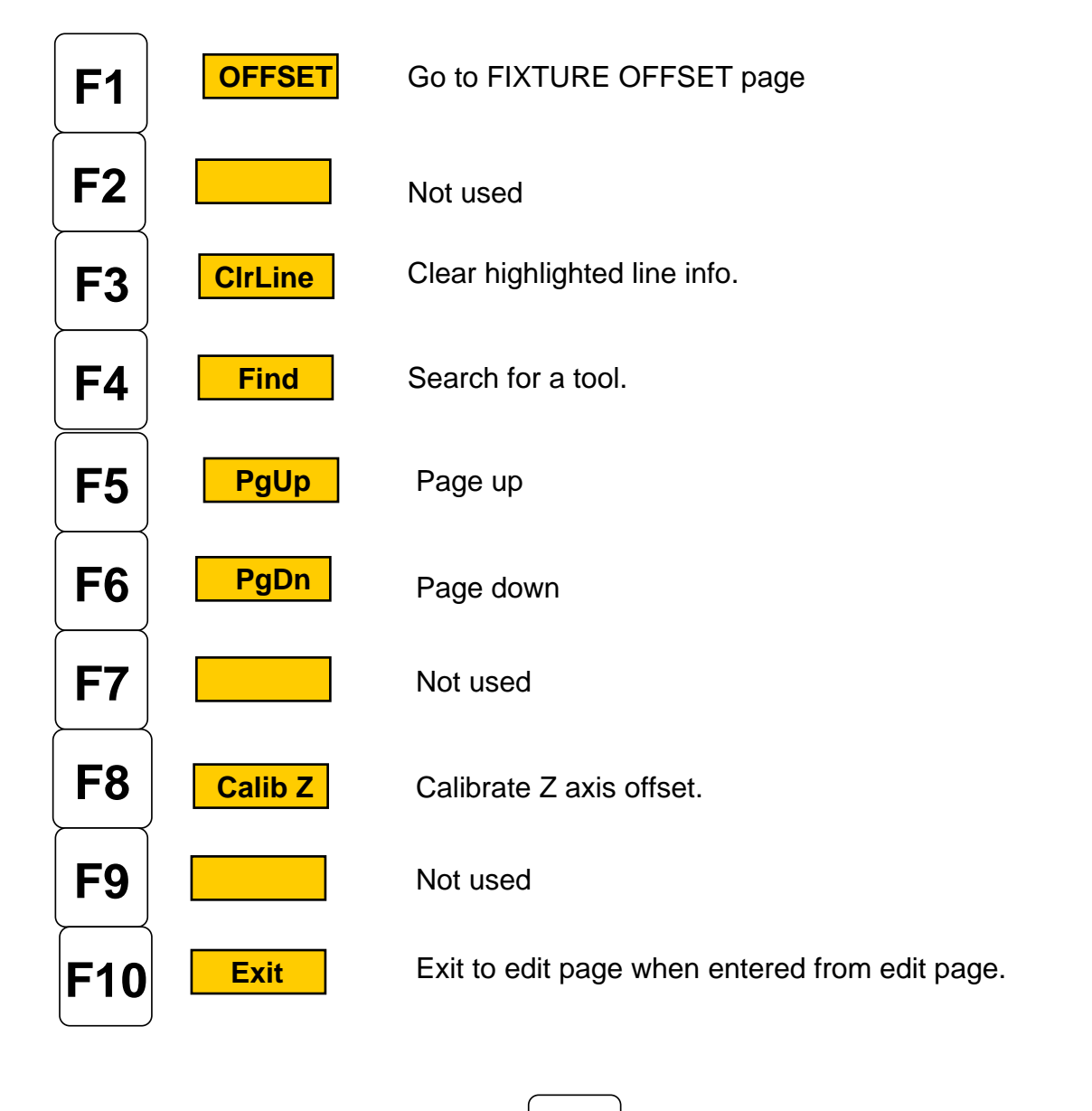

If entered from **MANUAL** page  $|F10|$  **Exit** will exit to **MANUAL** page .

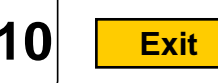

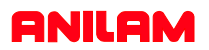

**F1 F1 DEFSET** this will take you to offset page.

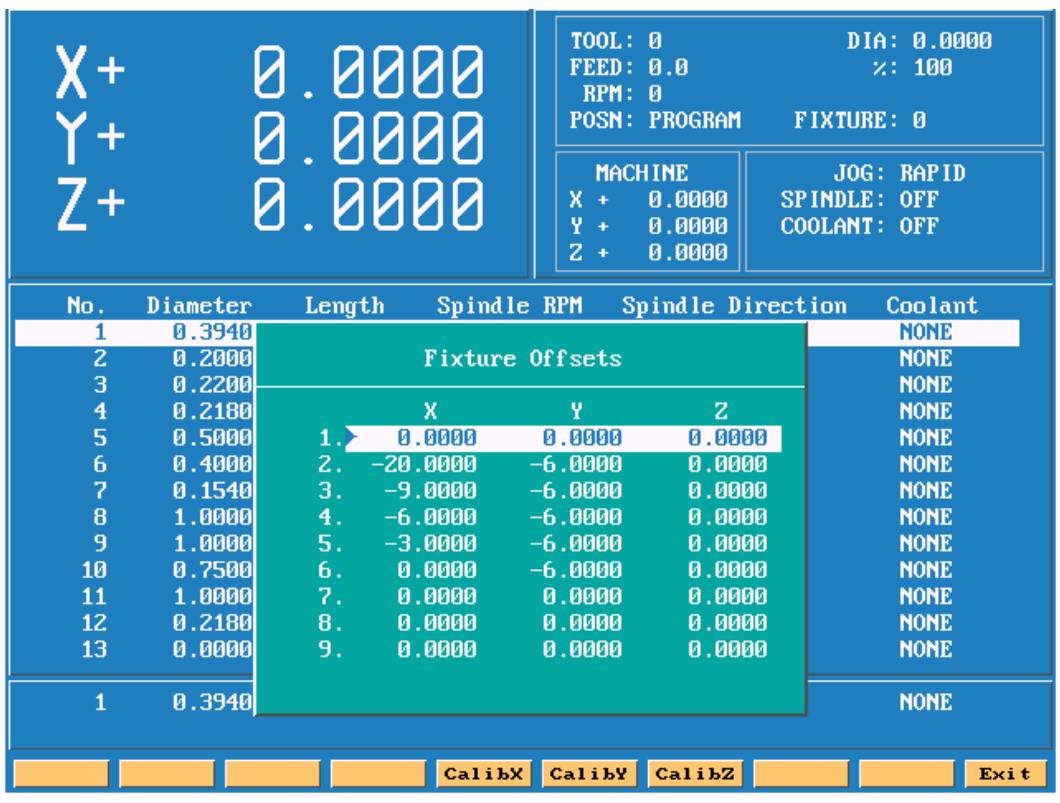

All entries are taken from **Machine Home.**

Entries may be entered manually or by using **CalibX** or **CalibY.**

When doing manual input , select axis you wise to enter a value , by pressing that axis key and input number require press **ENTER**.

Using the **Calib** key move to required position and press desired calib axis key.

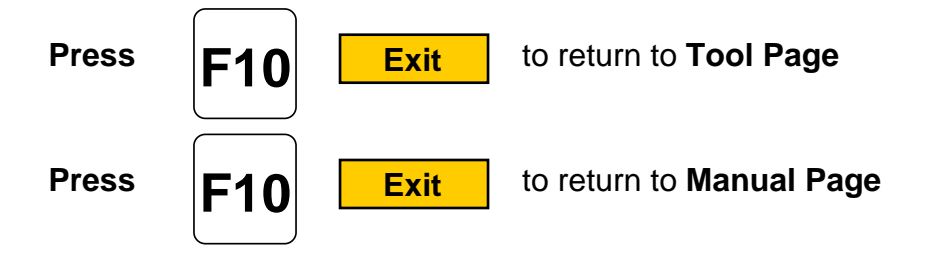

**Enter adjustment value** is an added feature that allows altering of existing values in the tool page or fixture offsets display. Use the **ABS/INC** Key to activate this feature.

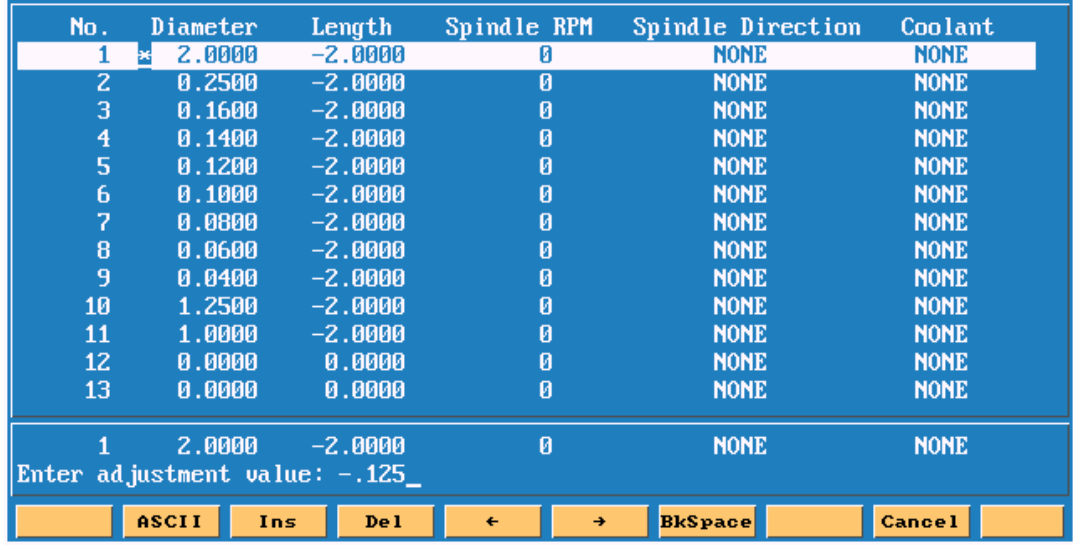

**Example:** Altering tool diameter using **Enter adjustment value.**

\* Asterisk highlights the selected value.

| No.                                                               | Diameter       | Length           | Spindle RPM                         | Spindle Direction |                  | Coolant                   |  |  |
|-------------------------------------------------------------------|----------------|------------------|-------------------------------------|-------------------|------------------|---------------------------|--|--|
|                                                                   |                |                  |                                     |                   |                  | <b>IONE</b><br><b>ONE</b> |  |  |
| $\mathbf{z}$                                                      |                | Fixture Offsets  |                                     |                   |                  |                           |  |  |
| 3<br>$\overline{4}$                                               |                | X                | Ÿ                                   | z                 | п                | <b>ONE</b><br><b>ONE</b>  |  |  |
| 5                                                                 | 19             | 0.8000           | 1.3000                              | $-19.0000$        | 0.0000           | <b>ONE</b>                |  |  |
| 6                                                                 | $\mathbf{z}$ . | 2.6000           | 1.1750                              | 0.0000            | 0.0000           | <b>ONE</b>                |  |  |
| 7                                                                 | З.             | 0.8000           | 0.9000                              | 0.0000            | 0.0000           | <b>ONE</b>                |  |  |
| 8                                                                 | 4.             | 0.0000           | 0.0000                              | 0.0000            | 0.0000           | <b>ONE</b>                |  |  |
| 9                                                                 | 5.             | 2.8750           | 0.9250                              | 0.0000            | 0.0000           | <b>ONE</b>                |  |  |
| 10                                                                | 6.             | 0.0000           | 0.0000                              | 0.0000            | 0.0000           | <b>ONE</b><br><b>ONE</b>  |  |  |
| 11<br>12                                                          | 7.<br>8.       | 0.0000<br>0.0000 | 0.0000<br>0.0000                    | 0.0000<br>0.0000  | 0.0000<br>0.0000 | <b>ONE</b>                |  |  |
| 13                                                                |                |                  |                                     |                   |                  | <b>ONE</b>                |  |  |
|                                                                   |                |                  | Enter axis and adjustment $value$ : | X-1.250           |                  |                           |  |  |
| 1                                                                 |                |                  |                                     |                   |                  | <b>ONE</b>                |  |  |
|                                                                   |                |                  |                                     |                   |                  |                           |  |  |
| ASCII<br><b>BkSpace</b><br><b>Cancel</b><br>De l<br>Ins<br>÷<br>÷ |                |                  |                                     |                   |                  |                           |  |  |

**Example:** Altering fixture offsets using **Enter axis and adjustment value**